# **AIS-Daten im GIS**

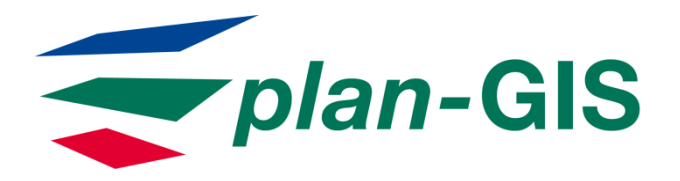

Kastanienallee 4 D-26789 Leer

info@plan-gis.de www.plan-gis.de

22. Treffen der GIS-Anwendergruppe Küste 2013 in Papenburg

Vortragender: Dipl. Geogr. Frank Simmering

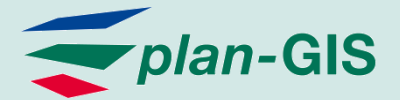

#### Inhalt

- **Wer ist plan-GIS?**
- Was macht plan-GIS?
- **Für wen macht plan-GIS das?**
- Was ist AIS?
- **Wie funktioniert AIS?**
- Wie kommt man an AIS-Daten?
- Was kann man mit den Daten anfangen?
- **Wie bekommt man AIS-Daten ins GIS?**

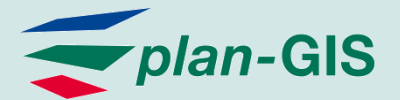

#### Wer ist plan-GIS?

- Gegründet im Jahr 2000 in Leer (Ostfriesland)
- **Niederlassung in Hannover seit Februar** 2012 (Sedanstr. 29)
- **Neue Adresse in Leer seit Oktober 2012** (Kastanienallee 4)
- Mitarbeiterzahl derzeit: 8 Geographen, Umweltwissenschafter, Landschaftsplaner, Raumplaner, Agraringenieure, (Geoinformatiker)

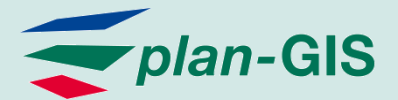

### Was macht plan-GIS?

- Zwei Themenschwerpunkte
	- Erneuerbare Energie
	- Küsten- und Meere
- Drei Geschäftsbereiche:
	- GIS-Dienstleistungen
		- **Datenerfassung**
		- **Geodatenmanagement**
		- Consulting
		- Schulung
		- **Entwicklung von Fachschalen**
	- **Umweltplanung** 
		- Fachgutachten (UVP, LBP, SaP, Schall/Schatten, Sichtbarkeitsanalysen)
		- **Kartierungen (Flora, Fauna)**
		- **Klimaschutzkonzepte**
	- **IT-Dienstleistungen** 
		- **Hardware**
		- Software
		- **Hosting**

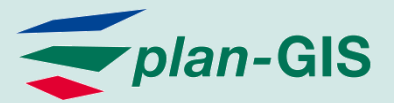

#### Für wen macht plan-GIS das?

#### **• Offentliche Hand**

- Bundesbehörden (BAW, BSH, BfN, BKG,…)
- Landesbehörden (NLWKN, LLUR, LKN,...)
- **Kommunen (LK Leer, LK Steinburg, Stadt** Weener,…)
- NGOs (Greenpeace, Nabu,…)
- **Freie Wirtschaft** 
	- **Projektierer Windenergie (Onshore/Offshore)**
	- Planungsbüros
	- Übertragungsnetzbetreiber
	- **Ingenieurbüros**

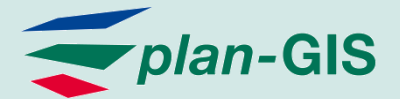

#### Was ist AIS

- AIS = Automatic Identification System
- Nicht verwechseln mit Aeronautical Information Service (Flugberatungsdienst)!
- Funksystem, das durch den Austausch von Navigations- und anderen Schiffsdaten die Sicherheit und die Lenkung des Schiffsverkehrs verbessert
- Einführung am 6.12.2000 von der IMO
- Seit dem 1.1.2004 besteht eine Ausrüstungspflicht für Berufsschiffe über 300 BRZ, seit 2008 auf für Schiffe >20 m Länge oder mehr als 50 Passagieren

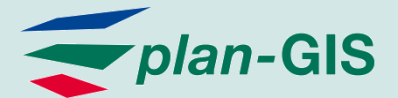

Folie 7

#### Wie funktioniert AIS?

- AIS-Transceiver auf Schiffen senden abwechselnd auf 2 Kanälen im UKW Seefunkbereich
- Klasse-A-Transceiver sind für die Berufsschifffahrt reserviert und senden häufiger, Klasse-B-Transceiver werden in der Sportschifffahrt eingesetzt
- Die Aussendung der AIS-Daten erfolgt in festen Zeitschlitzen (Slots) von 26,6 Millisekunden
- Klasse-A-Transceiver stimmen die Slot-Belegung selbständig mit in Funkreichweite befindlichen anderen ab
- Receiver auf Schiffen oder an Land empfangen die Signale
- Darstellung erfolgt auf dem Empfänger direkt, als Overlay in der Elektronischen Seekarte oder auch in Webclients

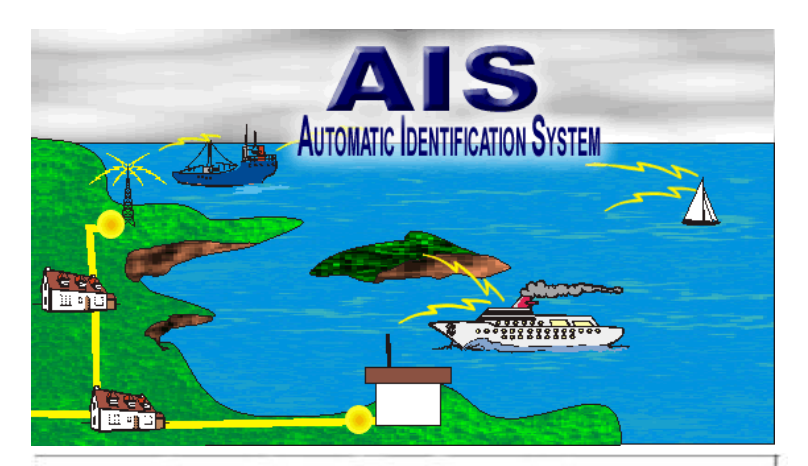

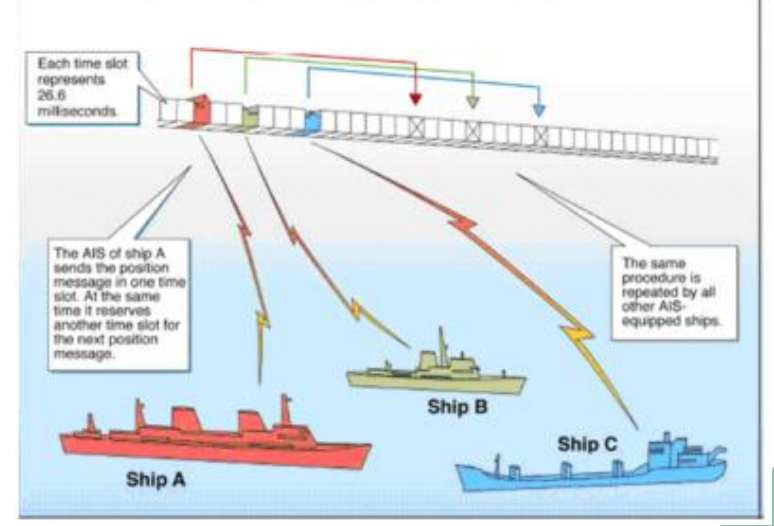

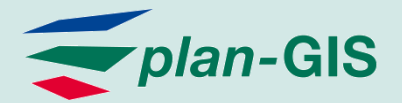

## AIS Darstellung auf dem Empfänger

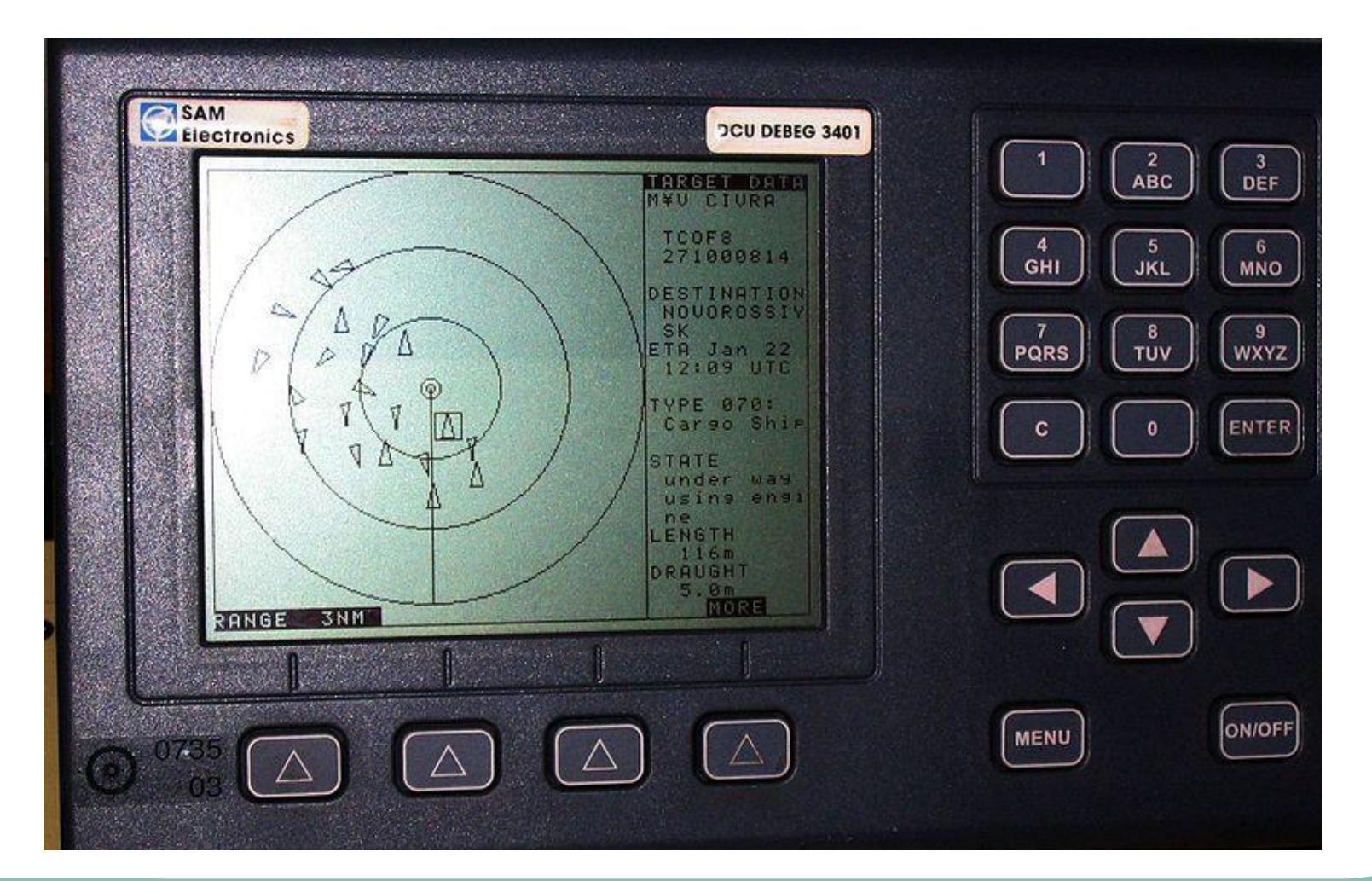

View. File Maps GPS  $3D -$ PDA Places ENC Tools Help Settings

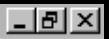

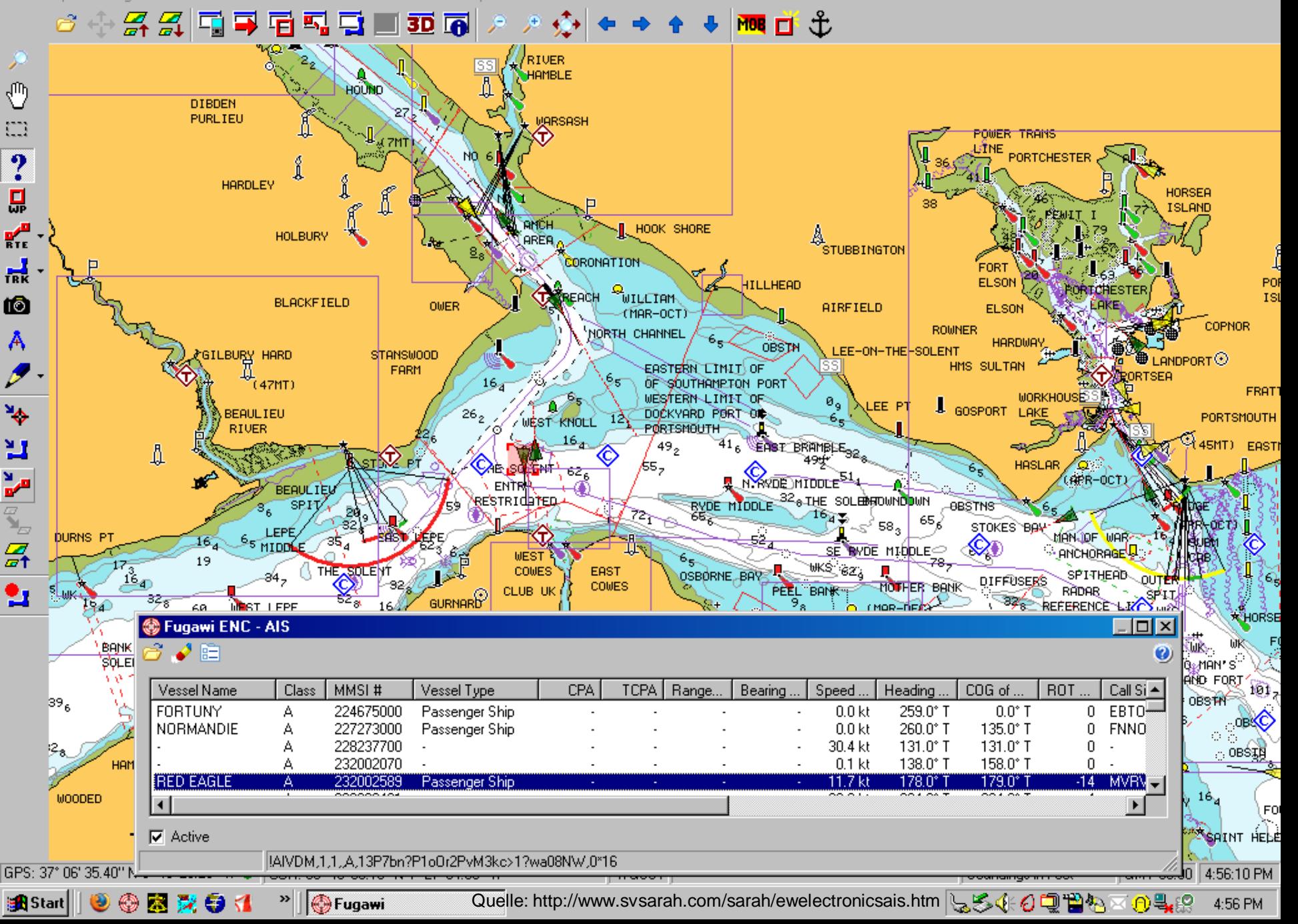

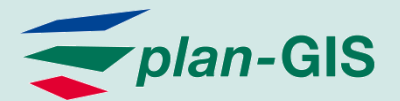

## AIS-Darstellungen im Web

- http://www.marinetraffic.com/ais/de/defaul t.aspx
- http://www.vesselfinder.com/
- http://www.hafenradar.de/de/ports/3/ham burg
- http://www.shipais.com/

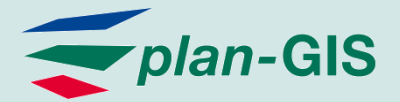

#### Wie kommt man an AIS-Daten?

• Möglichkeit 1:Selber empfangen

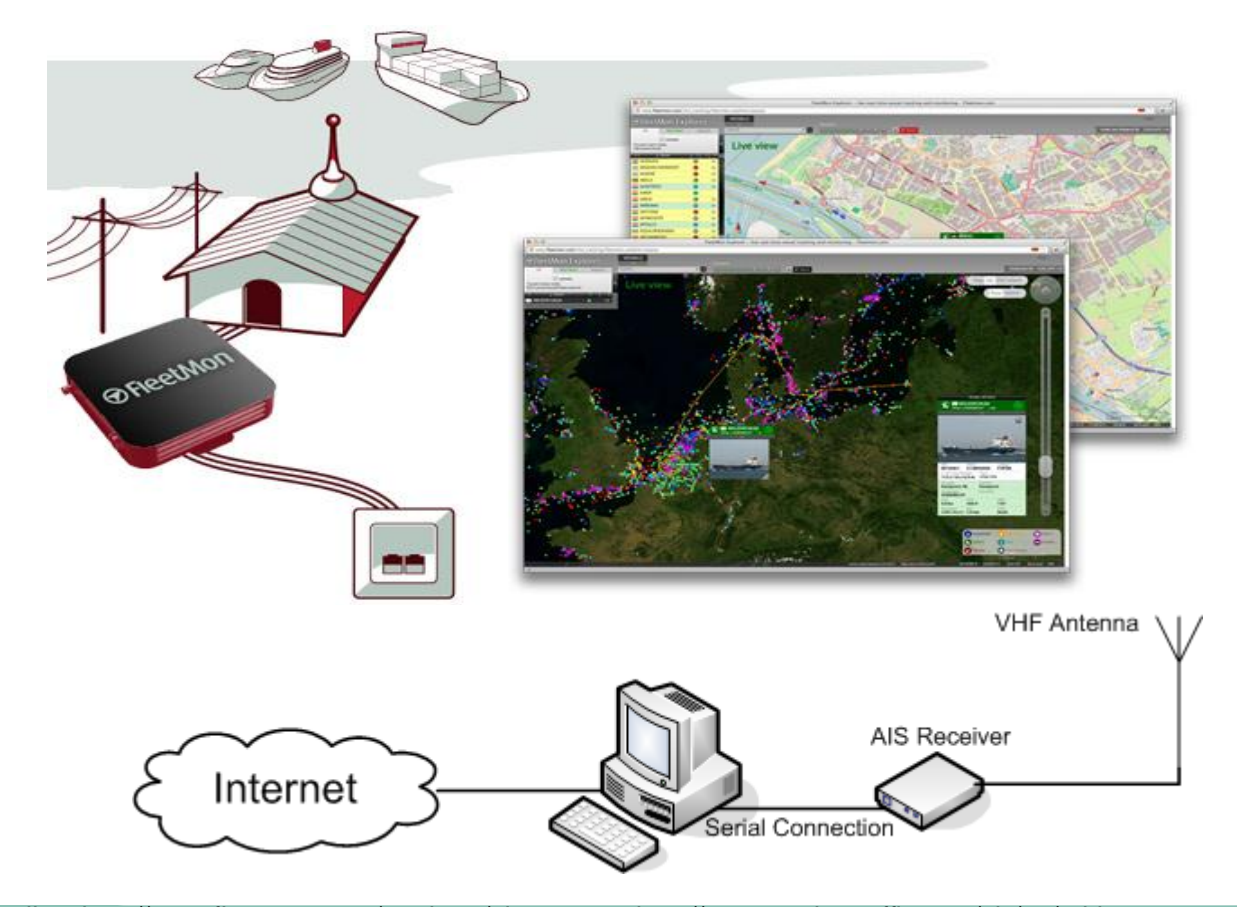

Folie 11

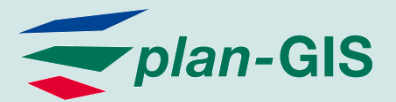

## Wie kommt man AIS-Daten?

- **Möglichkeit 2:** 
	- **· Über "Tauschbörsen" beziehen** 
		- [www.aishub.net](http://www.aishub.net/)
		- [www.marinetraffic.com/ais/de/freestation.aspx](http://www.marinetraffic.com/ais/de/freestation.aspx)
		- [www.vesseltracker.com/app](http://www.vesseltracker.com/app)
- **Möglichkeit 3:** 
	- Von kommerziellen Anbietern kaufen
		- [www.orbcomm.com/services-ais.htm](http://www.orbcomm.com/services-ais.htm)
		- <http://www.vesseltracker.com/de/Products.html>
- **Möglichkeit 4:** 
	- **Example 2 Set as Equilement Controls .** 
		- <http://www.marinecadastre.gov/AIS/default.aspx>

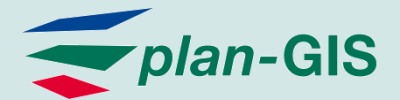

### Wie weit reicht AIS?

- UKW-Funkwellen breiten sich quasioptisch aus -> Reichweite abhängig von Antennenhöhe (< 30sm)
- **Nur küstennahe** Gebiete werden abgedeckt
- **Abhilfe durch** Satelliten-AIS

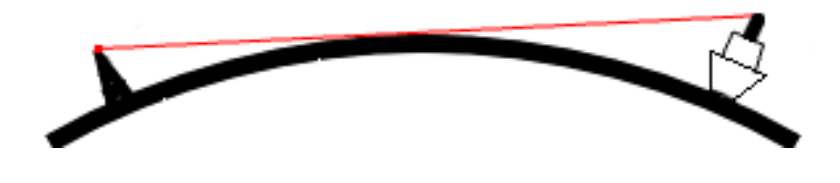

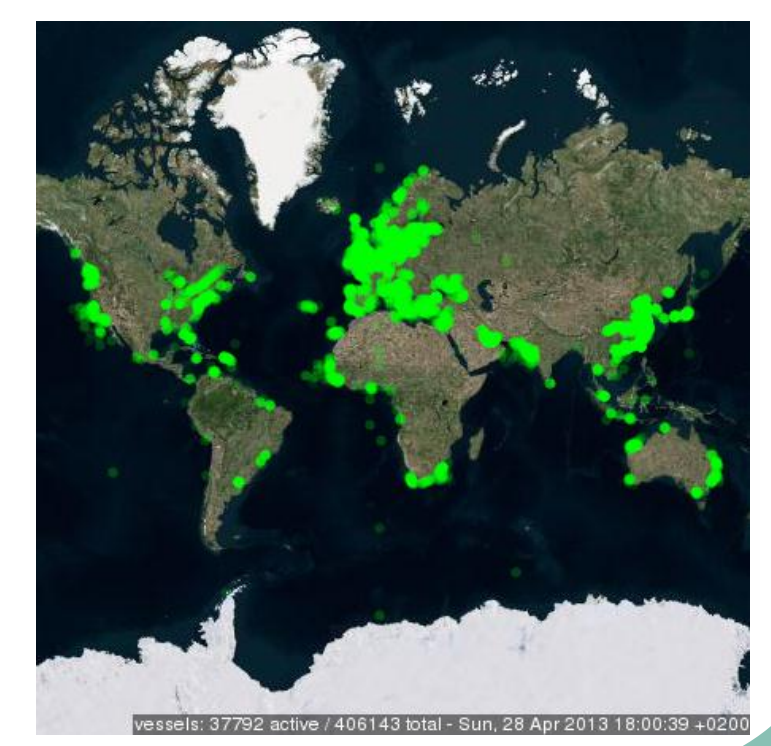

Quelle: http://www.fleetmon.com/

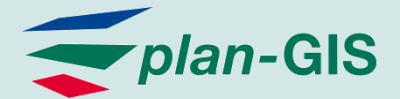

#### Satelliten-AIS

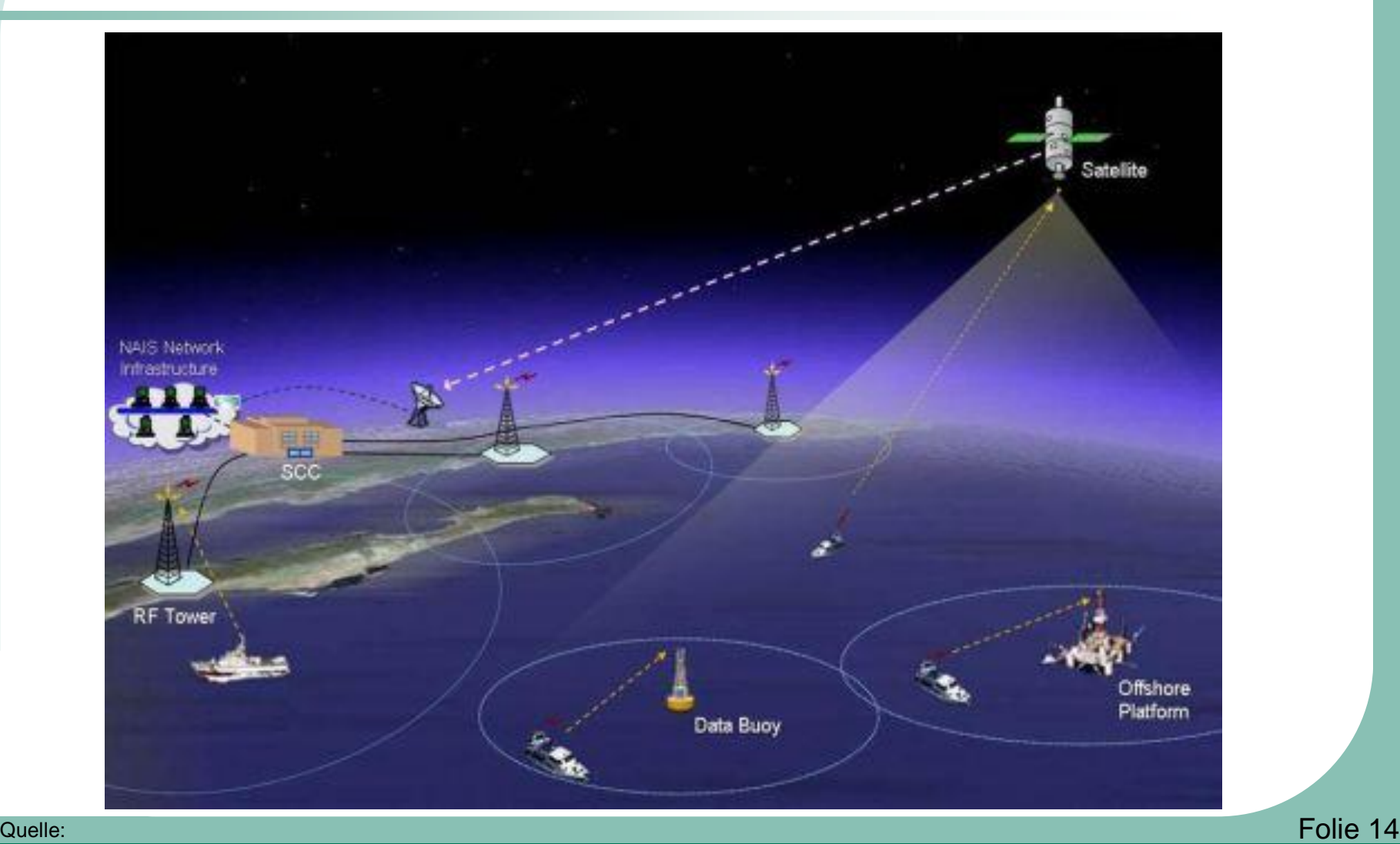

http://www.marineinsight.com/misc/marine-safety/automatic-identification-system-ais-integrating-and-identifying-marine-communication-channels/

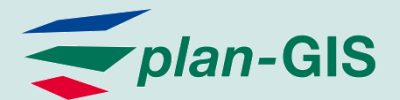

## Wem nutzt AIS?

- **Schifffahrt** 
	- **Kollisionsverhütung**
	- **Verkehrsleitsysteme**
	- Flottenmanagement
- Küstenzonenmanagement
	- Identifikation von Hauptschiffsrouten
	- **Ermittlung von Emissionen**
	- **· Überwachung von Schutzgebieten**
- Betreiber von marinen Anlagen
	- **Kabel, Pipelines, Plattformen**

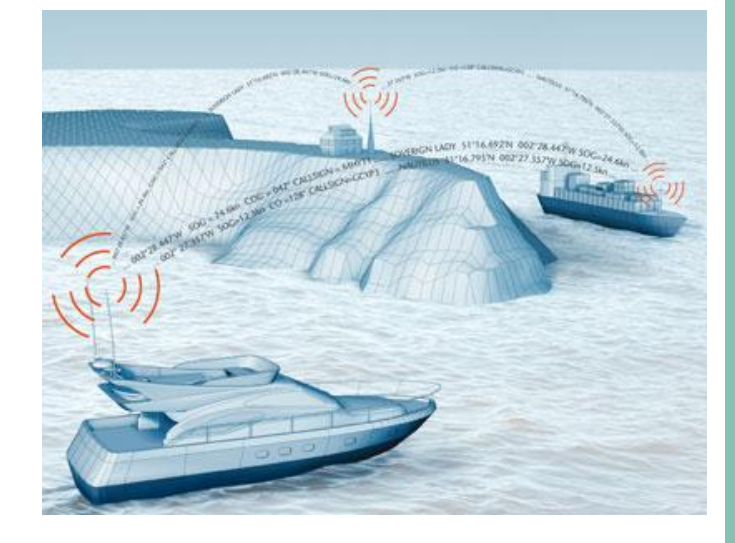

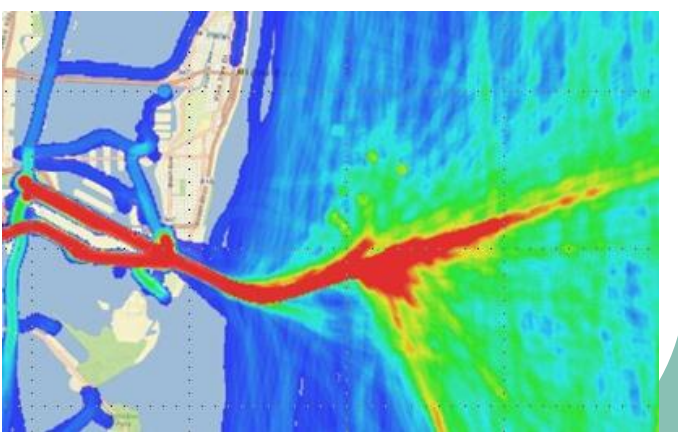

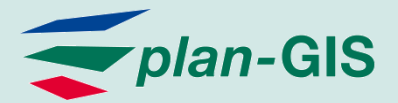

Folie 16

## Wie bekommt man AIS-Daten ins GIS?

#### **AIS Live Daten in ArcGIS**

- **AIS Live Daten (z.B. XML,** CSV) Empfang / Aufbereitung (Filter, Alert, etc.) via Tracking Server(z.B. TCP/IP)
- **-** Daten-Visualisierung in ArcGIS Desktop, Web oder Mobiler Anwendung via Tracking Client API direkt oder archiviert via ArcGIS Server
- Analysen im Tracking Analyst

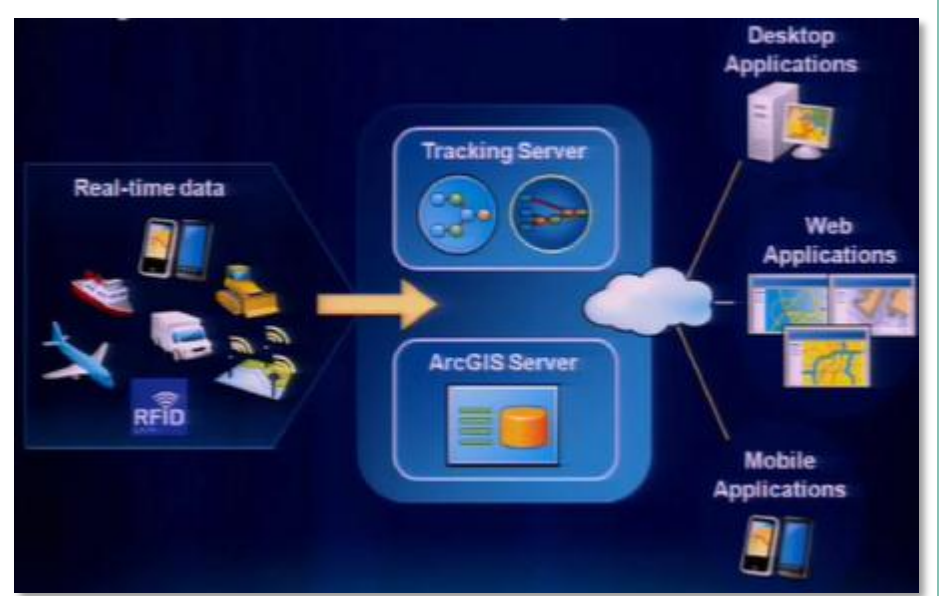

Quelle: [http://video.arcgis.com/watch/658/esri-tracking-solutions-working](http://video.arcgis.com/watch/658/esri-tracking-solutions-working-with-real_dash_time-data)with-real dash time-data

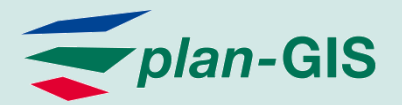

## Wie bekommt man AIS-Daten in GIS?

- AIS Data Handler ArcMap Add-in
	- **Kostenloser** Download auf [MarineCadastre.gov](http://www.marinecadastre.gov/)
	- Add-in für ArcGIS 10.X
	- Leider nur Daten für USA 2009-2011

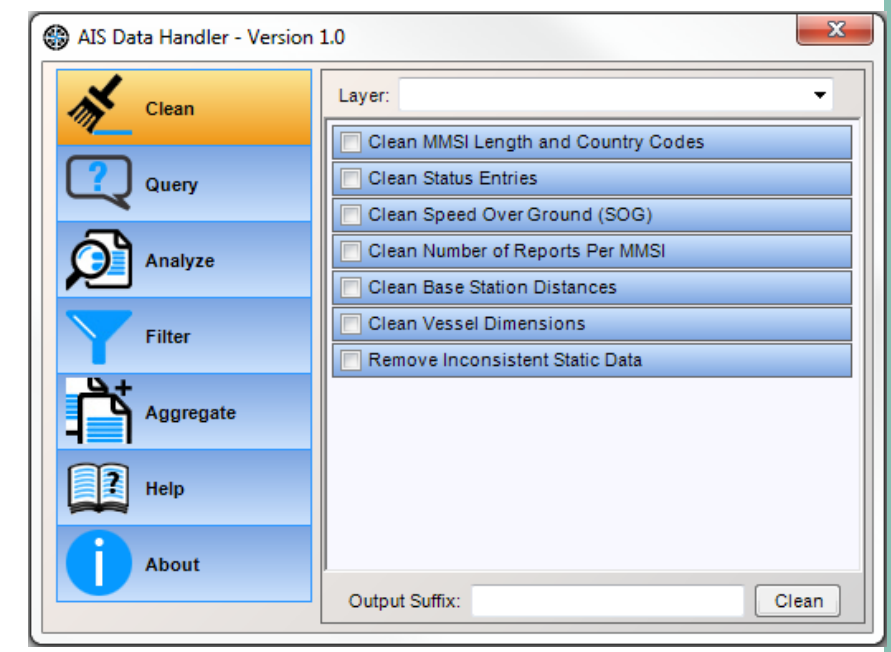

Quelle: Eigene Abbildung

Folie 17

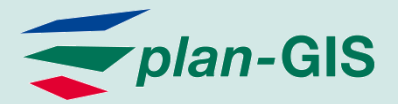

#### Wie bekommt man AIS-Daten ins GIS?

#### Als WMS/WFS

- Kommerzieller Service der Firma exactEarth aus Kanada
- Aktuelle Positionen und Tracks der letzten 30 Tage
- Leider nur stündliche Aktualisierung

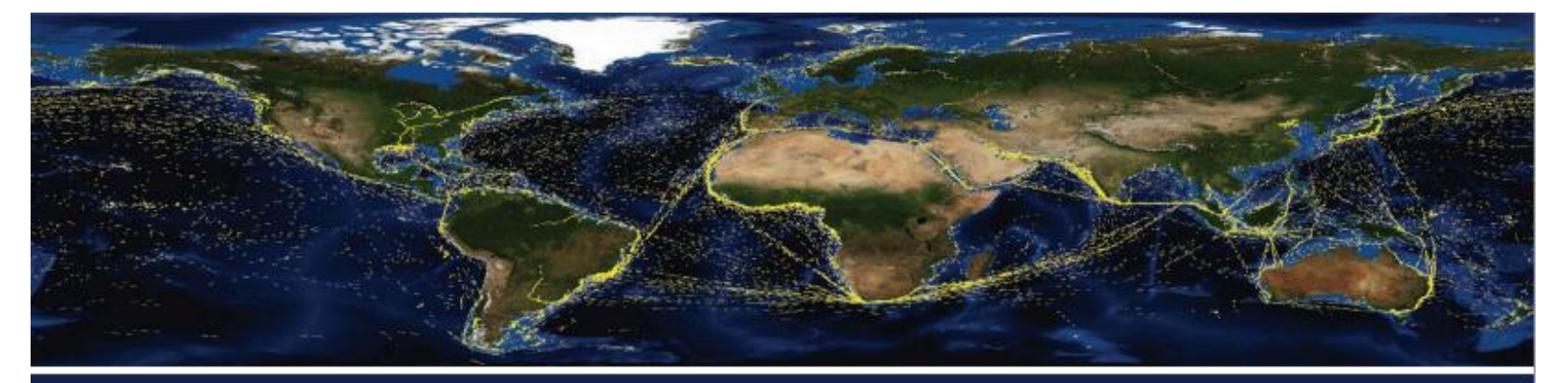

exactEarth Ltd. 60 Struck Court Cambridge, ON N1R 8L2 CANADA

+1 519 622 4445 www.exactearth.com

Copyright @2012 exactEarth Ltd. Unauthorized duplication or distribution is strictly prohibited. Permission to use, copy, and distribute is subject to the exactEarth Ltd. prior written consent. Trademarks belong to their respective owners. All rights reserved.

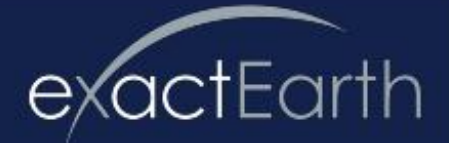

Maritime Geodata Excellence

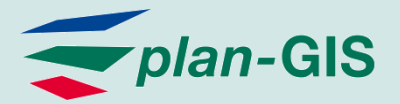

## Wie bekommt man AIS-Daten ins GIS?

- **Als KMZ-File** 
	- **Download unter** [www.marinetraffic.com/ais/de/ge.aspx](http://www.marinetraffic.com/ais/de/ge.aspx)
	- **Einbinden in Google Earth und Speichern** des gewünschten Bereiches
	- KML to Layer in ArcGIS
	- **Nachteile:** 
		- **Langwierig**
		- **Keine automatische Aktualisierung**

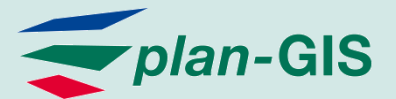

#### **KML-AIS-Import in ArcGIS**

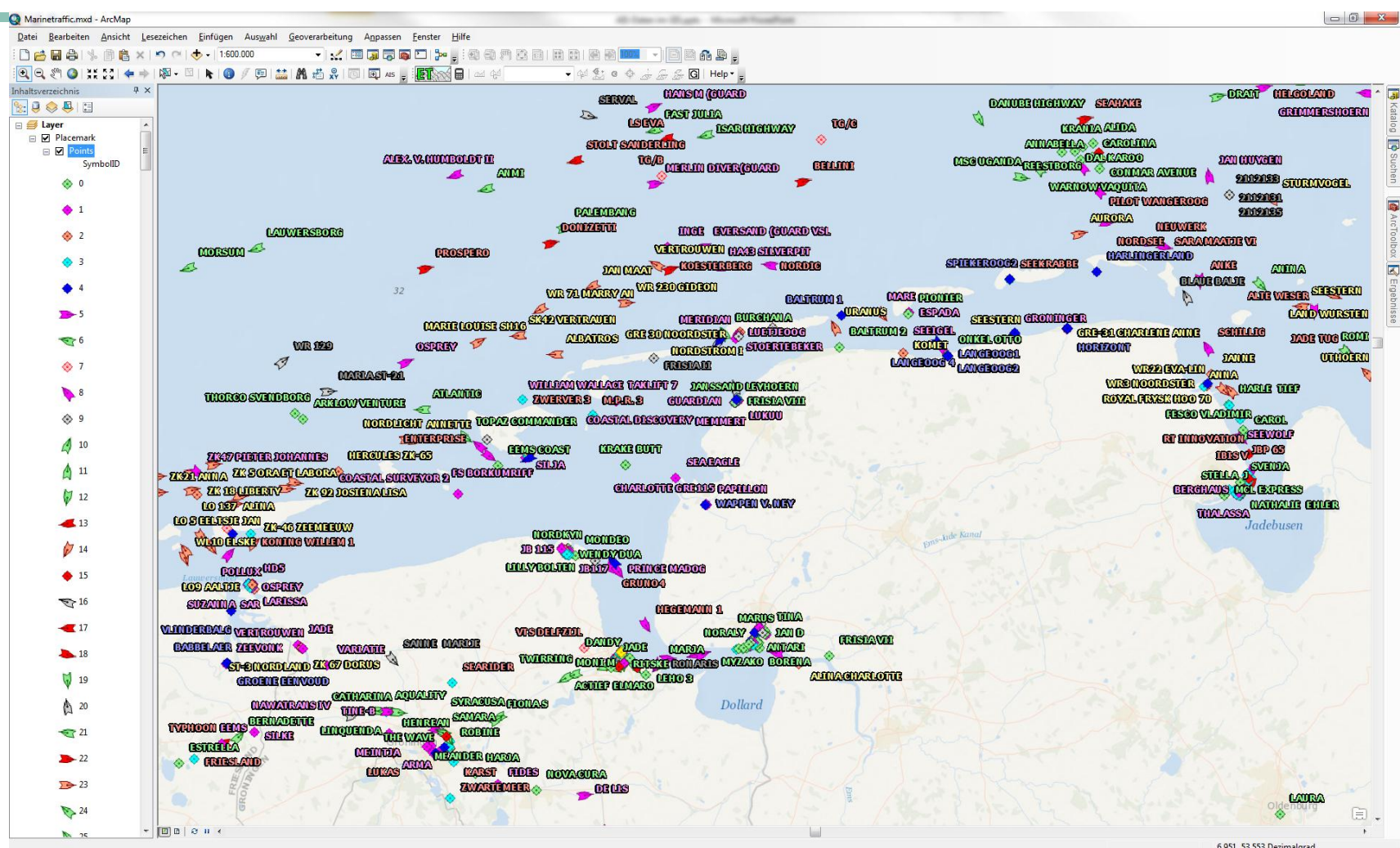

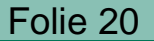